## Find & Replace

Using our Find & Replace feature you can quickly fix all instances of a typo in a survey or make other bulk changes.

## **1.** Go to **Tools > Find & Replace**.

- **2.** Enter the word or phrase (case sensitive) you are looking for in the **Find** field and click **Find**.
- **3.** Enter the text you would like to replace in the **Replace** field.
- **4.** Select all items you want to update in the list below.
- **5.** Click **Replace**. Rinse and repeat as needed!

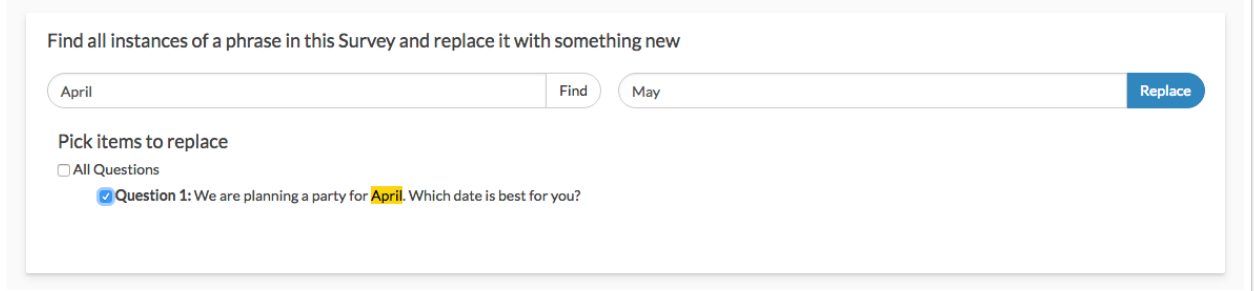

Please note the Find and Replace function will only search the default language for a survey, which is generally English.

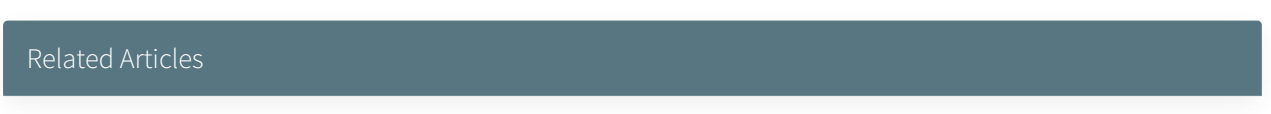